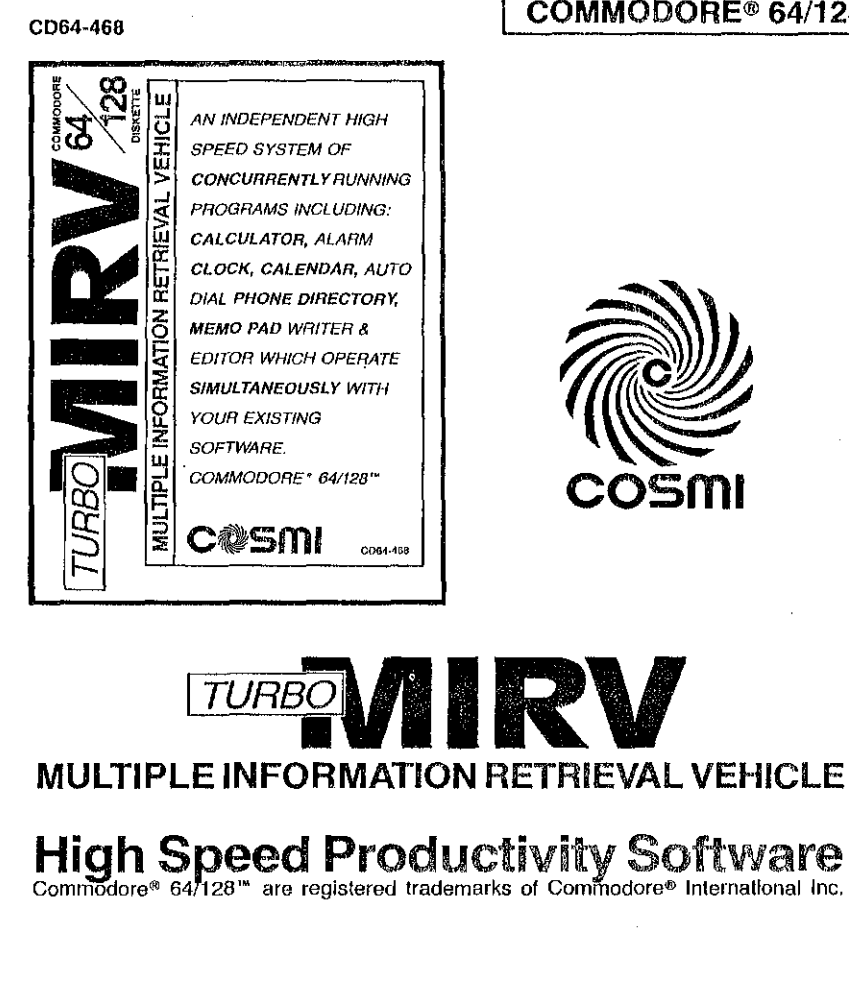

 $\Lambda$ 

COMMODORE® 64/128™

# CONTENTS

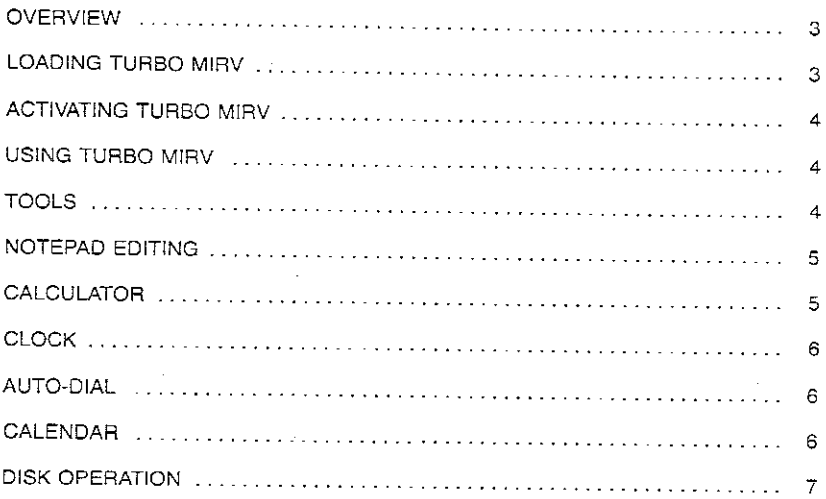

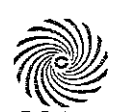

• **Cosml** 415 North Figueroa Street. Wilmington, CA 90744 ~ 1986 COSMI

2

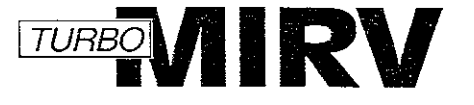

# 1. OVERVIEW

Turbo MIRV (Multiple Information Recovery Vehicle) is designed to exist concurrently with other programs in the Commodore® 64 computer. Turbo MIRV is a combination of six desktop tools which include a Notepad, Calculator, Clock functions, Calendar, Rolodex and Autodialer.

# 2. LOADING TURBO MIRV

Turbo MIRV is loaded prior to loading your application program (such as word processor or spreadsheet program). Turbo MIRV is loaded by entering:

> LOAD "MIRV",8 RUN

Turbo MIRV consists of three program segments: the main segment, the roving segment and the interrupt handler. The roving segment can be loaded into any of five user selected areas and the interrupt handler can be loaded into any of the 13 user selected areas.

When the Turbo MIRV loader is run, it prompts for a-roving segment location. Enter a number, 1 through 5, followed by RETURN. Pressing only RETURN selects the default location (location 1).

Once a roving segment location is selected, Turbo MIRV will prompt for an interrupt handler location. Enter a letter. 'a' through 'm', followed by RETURN. Pressing only RETURN will select the default location (location 'a').

Should Turbo MIRV not run with a particular application program, try using different roving segment and interrupt handler locations. 3

## 3. ACTIVATING TURBO MIRV

After the application program is loaded and started, Turbo MIRV is activated by pressing the SHIFT and RESTORE keys simultaneously.

At this point, Turbo MIRV prompts for the current time of day. In response to the time prompt, enter the current hour in 24 hour format followed by RETURN. Turbo MIRV wI!! then prompt for the current minute. Enter the minute followed by RETURN. The DEL key may be used to delete the last digit entered.

## 4. USING TURBO MIRV

Once Turbo MIRV is activated, the Turbo MIRV tools can be accessed by pressing the CTRL and COMMODORE keys simultaneously at which time Turbo MIRV suspends the current application program. When the user is through with Turbo MIRV, the previously running application continues where it left off.

## 5. TURBO MIRV TOOLS

 $\cdot$  -  $\cdot$  :

All Turbo MIRV tools are run from a 22 character by 19 line window (including the border lines) in the upper right corner of the video screen. The Turbo MIRV window has the following format:

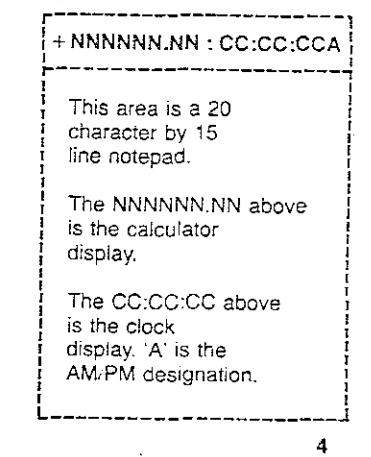

When Turbo MIRV is initiated, the window appears with a menu and help information in the notepad area. At this point, the user may select from the following options by pressing one of the Commodore function keys:

- f1 Calculator
- f2 Clock
- Auto-Dial
- f4 Calendar<br>f5 Save to D
- f5 Save to Disk
- f6 Load from Disk<br>f7 Last Note/Help
- Last Note/Help
- f8 Exit

The notepad area is the genera! working space for most of the Turbo MIRV tools. Any Turbo MIRV prompts will appear in the notepad area.

## 5.1 NOTEPAD EDITING

Notepad editing is begun by either pressing CLR to begin a new note, by using the Calendar function (f4), or by using the Load from Disk function (16). At this point, the previous contents of the notepad are saved and may be recalled by using the Last Note function (f7). Editing is performed by using the cursor up, down, left and right, DEL, INST, CLR and HOME keys.

#### 5.2 CALCULATOR

: ...

The calculator is the only tool that does not use the notepad area. It has its own 10 character area (eight digits plus sign and decimal point) in the top line of the Turbo MIRV window. This enables the calculator to be used without corrupting the notepad and the result of a calculation is retained for later use in the notepad.

The calculator is fixed point (two decimal positions) four function (add. subtract, multiply and divide) using infix notation (not reverse Polish). All operators have the same precedence, evaluated when the next operator or the equal sign is pressed. The  $+$ ,  $-$ ,  $\dot{.}$ ,  $\dot{.}$ and = keys on the Commodore keyboard are used to perform the functions. The CLR key is used to clear the calculator, the DEL key is used to clear the last entry and the Engiish pound sign key is used to change sign. The f1 key is used to access the calculator and the 18 key is used to return to the notepad.

5

#### 5.3 CLOCK

The clock fUnctions are accessed by pressing the f2 key. While using the alarm clock functions, the notepad is saved and the function menu (below) is displayed. Upon completion of a clock function, the notepad is restored.

- f1 12 hr display<br>f3 24 hr display f3 24 hr display<br>f5 Elapsed time f5 Elapsed time<br>f7 Toggle alarm
- Toggle alarm
- f8 Exit

Pressing f1 will put the clock in 12 hour time-of-day mode (with AM/PM designation). Pressing f3 will put the clock in 24 hour time-of-day mode. Pressing f5 wi!! put the clock in elapsed time mode.

Pressing f7 will toggle the alarm on and off. If the clock is in time-of-day mode, a time-of-day alarm may be set. If the clock is in elapsed time mode, an elapsed time alarm may be set.

When the alarm is toggled on, Turbo MIRV prompts for the alarm time. In response to the time prompt, enter the alarm hour in 24 hour format followed by RETURN. Turbo MIRV will then prompt for the alarm minute. Enter the minute followed by RETURN. The DEL key may be used to delete the last digit entered. Pressing f8 will abort time entry.

## 5.4 AUTO-DIAL

Pressing f3 will cause the Commodore to generate touch-tone frequencies for numbers on the notepad pointed to by the cursor. For example, if the notepad is being used as Rolodex, move the cursor to the first digit of the phone number entry. Pressing f3 wi!! cause the number to be "dialed" when a telephone receiver is held near the monitor speaker. Parentheses and dashes will be ignored when the number is scanned. Scanning will terminate upon the detection of any other non-numeric, or end of line.

#### 5.5 CALENDAR

Pressing f4 will cause the notepad to be cleared and the user will be prompted for a month and year. The calendar function may be cancelled by pressing f8 or by not entering a date and the previous content of the notepad will be restored. A calendar

6

for the selected month will then be loaded into the notepad area. At this point, the normal notepad editing functions and save function can be used.

## 5.6 DISK OPERATIONS

J

At any time, a notepad can be saved to disk. This is done by pressing i5 at which time the following menu is presented:

- f1 Directory
- 13 Device (8/9)
- 17 Enter Name
	- f8 Exit

Pressing f1 will cause a directory of all notepads on the current disk to be displayed. This is actually a directory of all USR file types on the disk since notepads are saved as a USR type. The f3 key can be used to select an altemate device (default is device 8). Pressing 17 enables the file name of the notepad to be entered. If the notepad is being used as a Rolodex entry, the file name will most likely be the name of the person, however, any file name may be used. If the file being saved already exists, Turbo MIRV will prompt the user for permission to overwrite the file.

A previously saved notepad can be loaded by pressing 16 from the notepad at which time the above menu is presented. Pressing 17 enables the name of the desired notepad to be entered.

It is possible that the foreground application program may be using all channels to the disk drive. If this is the case, then Turbo MIRV cannot perform any save or load operations. A message will be displayed and Turbo MIRV will have to be executed at a different point in the foreground application in order to lcad or save a notepad.

If a channel is available, Turbo MIRV will determine which file parameters are available fer it to use. If the foreground program has no files open, Turbo MIRV will indicate that it is OK to change disks.

7

January 26. 1986 SoftServ Inc.

> .. ' .'- .. : . .- . " ~ .. . ...... -,' ... .

 $\Delta$  - . . .